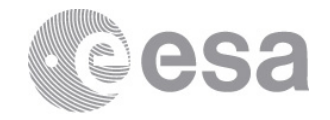

#### **esac**

European Space Astronomy Centre P.O. Box 78 28691 Villanueva de la Cañada Madrid Spain T +34 91 8131 100 F +34 91 8131 139 www.esa.int

# **DOCUMENT**

### GIADA: Rosetta Final Archive Enhancement Review Procedure

**Prepared by Diego Fraga Reference RO-SGS-PR-1022-App2 Issue 1 Revision 0 Date of Issue 01/04/2019 Status For information Document Type PR Distribution**

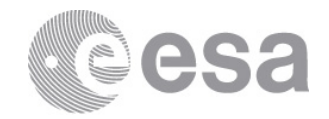

# **APPROVAL**

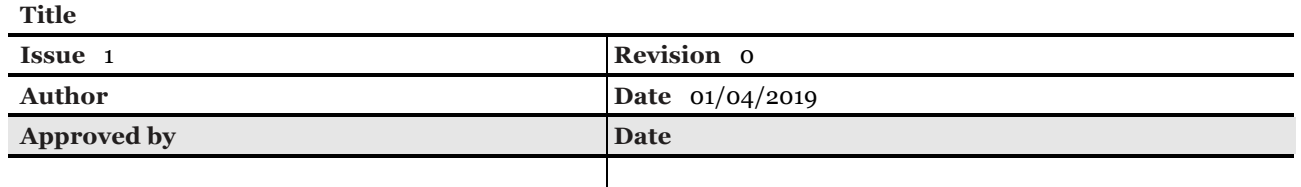

### **CHANGE LOG**

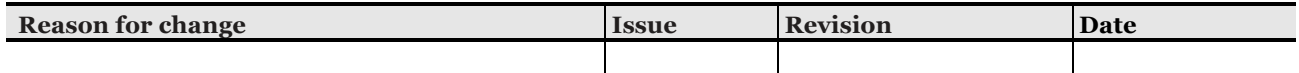

## **CHANGE RECORD**

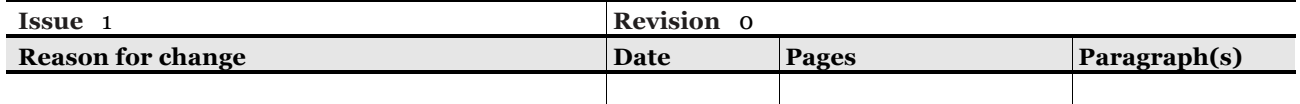

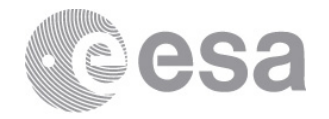

#### Table of contents:

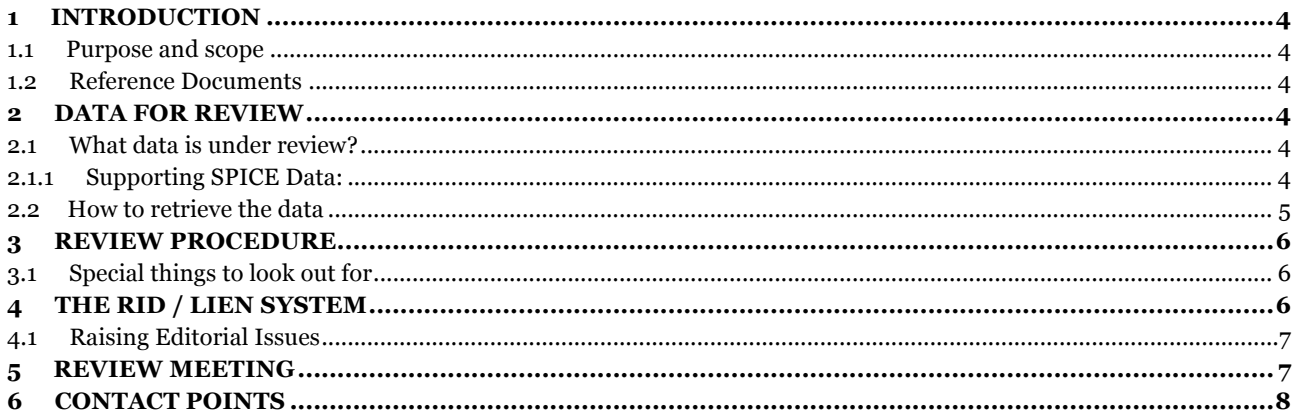

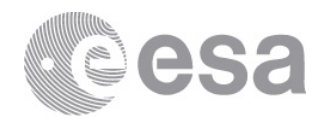

#### **1 INTRODUCTION**

#### **1.1 Purpose and scope**

This document provides information on the Rosetta Final (FIN) Archive Enhancement Review with a specific focus on the data and procedures to be followed when reviewing the instrument **GIADA**.

This document complements, and is an Appendix to the Rosetta Final Archive Enhancement Review Procedure document [1], which provides important information on the review as a whole.

#### **1.2 Reference Documents**

[1] Rosetta Final Archive Enhancement Review Procedure, RO-SGS-PR-1022, Issue 1.0, 29 March 2019.

#### **2 DATA FOR REVIEW**

#### **2.1 What data is under review?**

The data under review is the new Level 5 (derived) dataset consisting of dust maps.

Apart from the maps, an important item to review is the new document *User Guide to the GIADA Measurements IN THE PSA PLANETARY SCIENCE ARCHIVE (PSA)* which can be found in the DOCUMENT directory with file name GIA\_DATA\_UM\_V01.PDF

The dataset ID under review is:

RO-C-GIA-5-MAP-DUST-V1.0

#### *2.1.1 Supporting SPICE Data:*

Should you need them, the latest SPICE kernels for Rosetta are published in:

ftp://spiftp.esac.esa.int/data/SPICE/ROSETTA/kernels/

#### *NOTE: These data are NOT under review, but may be of use if you need to do some analyses using geometry.*

More precisely, you can use the kernels indicated in the meta-kernel:

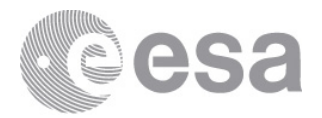

ftp://spiftp.esac.esa.int/data/SPICE/ROSETTA/kernels/mk/ROS\_OPS.TM

The release notes for the latest version (V3.0.0) are published here:

ftp://spiftp.esac.esa.int/data/SPICE/ROSETTA/misc/release\_notes/ros\_skd\_current.txt

Should you have any doubts concerning the SPICE data, please see here:

https://www.cosmos.esa.int/web/spice/spice-for-rosetta

Finally, there is a very nice online tool for geometry, supported by SPICE, called WebGeocalc<sup>.</sup>

http://spice.esac.esa.int/webgeocalc/

If using WebGeocalc, in the kernel selection, you should choose: "OPS — ROSETTA — OPERATIONAL".

#### **2.2 How to retrieve the data**

If you are a reviewer from the US, you will be contacted separately by PDS-SBN with details of how you will be provided with the data. For European reviewers, the data can be retrieved as described below.

For European reviewers, the data can be retrieved from a *secure* FTP server dedicated to this review. **The data in this server is not public yet and you must not distribute it.**

Any standard ftp client such as FileZilla can be used to download your data set(s).

From within your preferred client login to the following site *using secure ftp*

#### **rospsareview.esac.esa.int**

The user and password to log in will be provided to you be e-mail.

Then navigate to the folder with the name of the instrument under review.

Should you have any issues retrieving the data you wish to review, please contact us using the details provided in Section 6.

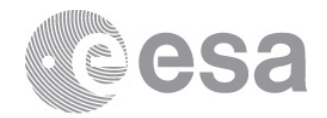

#### **3 REVIEW PROCEDURE**

Please check the Sections 2 and 5.2 of the Review Procedure Document [1] for an overview of the review objectives, and the strategy you should try to follow when reviewing the data. It is a good idea to try to replicate a published scientific result using the data provided.

#### **3.1 Special things to look out for**

Please read the EAICD document in the DOCUMENT directory to familiarize yourself with the data sets before starting to check the data themselves.

#### **4 THE RID / LIEN SYSTEM**

This review will use the ECLIPSE system to raise, track and manage issues raised. Within ESA, issues raised are known as RIDs (Review Item Discrepancies), while PDS refer to these as liens. A User Manual for the ECLIPSE system is provided, and the Rosetta Archive Team is also on-hand to provide direct support should any issues arise (Section 6). If you are a new user, you will receive a separate e-mail with your individual login credentials for the ECLIPSE system, and you can then choose your own password.

When you raise a RID, please click on the document associated with the instrument you are reviewing, and fill in all fields available, including recommendations for how any issue you find might be resolved to your satisfaction. The following briefly describes each of the fields available and how they should be filled in:

- The **RID Number** is automatically generated by the system.
- In the *Classification* field, please indicate whether the issue being raised is
	- o Minor: an issue that does not hinder the understanding of the data to an extent by which the data cannot be analyzed by an independent scientist.
	- o Major: an issue that compromises the understanding/use of the data to an extent by which the data cannot be analyzed without additional support.

*N.B. Editorial issues (e.g. typographical errors) are not RIDs, and should be raised as described in Section 4.1.*

- In the *Originator Reference* field, please follow the convention (note that you will have to type this yourself) *PLEASE FILL THIS FIELD IN!!*
	- o **GIADA-AA-XX-YYY** where
		- ! **AA** is either **EU** for a European RID or **US** for a US RID;

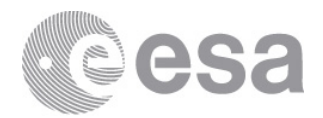

- **XX** are your initials:
- **YYY** is a sequential number, starting at 001 for the first of your RIDs.
- The **Panel** is a drop-down selection. If you are a scientific reviewer, please choose *Science Panel*. If you are a technical reviewer (e.g. PDS or PSA), please select *Technical Panel*.
- In the **Title of RID** field, please provide a short title of the RID (max. 52) characters)
- The **Datapack Document** field is filled in automatically by the system.
- In the *Document Page / Section / Para* field, please include the specific DATA SET ID and, where applicable, the FILE affected by the issue.
- The *Discrepancy Document* field can be ignored.
- In the *Description of Discrepancy* field, please include a full description of the process you followed to encounter the issue, as well as the issue itself.
- In the *Initiator Recommended Solution* field, please provide a recommendation as to how the RID can be resolved to your satisfaction.

The remainder of the fields will be populated during the panel discussion at the review meeting.

**IMPORTANT:** The RID deadline is April 26<sup>th</sup> 2019.

#### *The system will close on 26th April 2019 at 23:59 (CET)*.

You **must** have all of your items raised within the system by this time.

#### **4.1 Raising Editorial Issues**

Editorials are typographical errors and issues that have no impact on the understanding and/or use of the data provided. In case you identify any issues that are editorial in nature, they should be raised using the 'Editorials' menu in the blue bar at the top of the screen. As with a RID, please complete all applicable fields when raising an editorial. Note that these will not be discussed in the review meeting, and will be sent to the teams separately.

#### **5 REVIEW MEETING**

The panel meeting for this review will take place  $7<sup>th</sup>$  May 2019 at ESAC, Madrid. For US reviewers, a parallel meeting will take place at PDS SBN, University of Maryland. The exact agenda will be communicated to you by e-mail before the meeting, detailing when

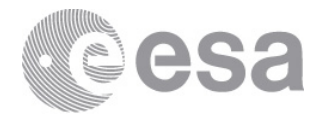

each instrument will be discussed within each meeting, and when joint discussions between the US and European reviewers will take place.

Further details of the review meeting are provided in Section 5.4 of the Rosetta Final Archive Enhancement Review Procedure [1].

#### **6 CONTACT POINTS**

In case of any questions related to the review, don't hesitate to contact the relevant person from the table below:

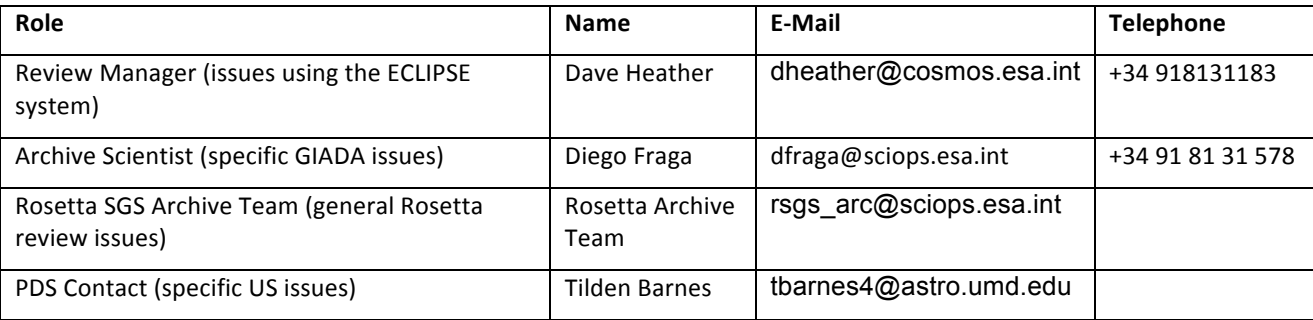